# Sistem Pendukung Keputusan Seleksi Penerima Program Bantuan Sosial Menggunakan Metode SAW

Muhibah Fata Tika, Maryam Program Studi Informatika Universitas Muhammadiyah Surakarta Surakarta, Indonesia Email: muhibahft12@gmail.com, mar290@ums.ac.id

*Abstraksi—*Bantuan sosial merupakan salah satu cara pemerintah untuk menanggulangi kemiskinan yang bertujuan agar terpenuhinya kebutuhan masyarakat dengan ekonomi rendah dan meningkatkan taraf hidup penerima bantuan sosial. Proses penentuan penerima bantuan sosial di Desa Sroyo masih menggunakan cara manual yaitu dengan mengisi formulir dalam bentuk kertas dan diseleksi satu persatu sehingga membutuhkan waktu relatif lama dan kurang optimal. Jika semakin banyak kertas yang menumpuk maka data akan lebih rentan rusak dan hilang. Untuk mengatasi permasalahan tersebut perlunya sistem yang dapat mempermudah proses seleksi penerima bantuan sosial di Desa Sroyo dalam hal ini yaitu sistem pendukung keputusan yang didukung dengan metode Simple Additive Weighting (SAW). Pengembangan sistem pendukung keputusan ini dikembangkan dengan metode waterfall menggunakan bahasa pemrograman PHP (PHP: Hypertext Preprocessor), Framework Code Igniter 3 serta database MySQL sebagai database server. Dari hasil perhitungan menggunakan metode SAW diperoleh rekomendasi namanama penerima program bantuan sosial berdasarkan perankingan. Selain itu berdasarkan hasil pengujian blackbox sistem ini berjalan sesuai dengan fungsinya.

*Kata Kunci—*Bantuan Sosial; Blackbox; Kemiskinan; Metode SAW; Sistem Pendukung Keputusan

*Abstracts—*Social assistance is one of the government's ways to alleviate poverty with the aim of meeting the needs of people with low economies and increasing the standard of living of recipients of social assistance. The process of determining social assistance recipients in Sroyo Village still uses manual methods, namely by filling out paper forms and selecting them one by one so that it takes a relatively long time and is less than optimal. If more and more paper accumulates, the data will be more susceptible to damage and loss. To overcome this problem, a system that can facilitate the selection process for social assistance recipients in Sroyo Village is needed, in this case a decision support system supported by the Simple Additive Weighting (SAW) method. The development of this decision support system was developed with the waterfall method using the PHP programming language (PHP: Hypertext Preprocessor), Code Igniter 3 Framework and the MySQL database as the database server. From the results of calculations using the SAW method, it is obtained recommendations for the names of recipients of social assistance programs based on rankings. In addition, based on the results of blackbox testing, this system runs according to its function.

*Keywords—* Blackbox; Decision Support System; Poverty; SAW Method; Social Assistance

## I. PENDAHULUAN

Bantuan sosial merupakan wujud kepedulian pemerintah daerah berupa pemberian barang ataupun uang kepada masyarakat dengan ekonomi rendah baik sifatnya individu ataupun kelompok yang dilakukan dalam waktu tertentu. Adanya bantuan sosial ini merupakan salah satu cara pemerintah untuk menanggulangi kemiskinan,bertujuan untuk memenuhi dan menjamin kebutuhan masyarakat dengan ekonomi rendah serta meningkatkan taraf hidup penerima bantuan sosial. Untuk memperlancar program bantuan sosial, pemerintah daerah wajib untuk mendata masyarakatnya yang layak untuk menerima bantuan sosial. Cara penentuan penerima bantuan sosial biasanya harus sesuai dengan aturan serta kriteria-kriteria yang sudah ditentukan oleh pemerintah pusat maupun daerah.

Proses pendataan yang dilakukan di Kelurahan Sroyo Kecamatan Jaten Kabupaten Karanganyar Provinsi Jawa Tengah masih menggunakan cara manual yaitu dengan mengisi formulir dalam bentuk kertas dan diseleksi satu persatu tanpa menggunakan alat bantu seperti sistem. Tentunya hal ini akan memperlambat kinerja panitia penyeleksi penerima bantuan sosial karena membutuhkan waktu yang lebih lama untuk menerima hasil seleksi,adanya hasil yang tidak akurat dan tidak tepat sasaran serta sulitnya melakukan pencarian data sehingga cara ini dianggap tidak optimal untuk digunakan. Berdasarkan data dari pemerintah Desa Sroyo, jumlah Kartu Keluarga (KK) di Desa Sroyo terdata sebanyak 3172 kepala keluarga dengan jumlah penduduk 9747 jiwa. Pada awal tahun 2020 sebanyak 1500 jiwa yang menerima bantuan sosial di Desa Sroyo (Sumber Data : Panitia Bagian Sosial Desa Sroyo). Jika semakin banyak kertas yang menumpuk akan menyebabkan data yang lebih rentan rusak dan hilang.

Ditinjau dari permasalahan yang ada, maka dibutuhkan suatu sistem yang berfungsi untuk memecahkan permasalahan tersebut agar proses seleksi penerima bantuan sosial tidak memakan waktu dan dinilai lebih optimal. Sistem Pendukung Keputusan atau *Decision Support System* (DSS) merupakan suatu pendekatan atau metodologi untuk mendukung pengambilan keputusan yang bersifat fleksibel, interaktif dan mudah beradaptasi [\[1\]](#page-7-0). Sistem Pendukung Keputusan atau *Decision Support System* (DSS) dapat menentukan hubungan antara kriteria, alternatif dan sebuah peristiwa [\[2\]](#page-7-1). Sistem Pendukung Keputusan adalah sistem yang memberikan informasi, pemodelan, manipulasi data yang bersifat interaktif [\[3\]](#page-7-2). Bisa disimpulkan bahwa sistem pendukung keputusan merupakan metodologi untuk membantu pengambilan keputusan yang bersifat interaktif. Mengacu pada penelitian-penelitian terdahulu tersebut maka Sistem Pendukung Keputusan atau *Decision Support System* (DSS) dipilih sebagai sistem yang dapat membantu mendukung keputusan kepala Desa Sroyo.

Berdasarkan penelitian yang membahas mengenai sistem pendukung keputusan serta hasil penelitian yang telah dilakukan oleh peneliti-peneliti sebelumnya menjadi salah satu acuan penulis untuk mengembangkan sistem pendukung keputusan yang dijadikan sebagai judul tugas akhir. Referensi [\[4\]](#page-7-3) mengimplementasikan sistem pendukung keputusan untuk membantu menyelesaikan permasalahan penentuan warga miskin di Desa Medan Jaya yang berhak mendapatkan bantuan. Pengembangan sistem didukung dengan menggunakan metode SAW. Sistem pendukung keputusan dapat mengolah data menjadi informasi untuk membantu pengambilan keputusan dari suatu masalah yang bersifat semi-terstruktur [\[5\]](#page-7-4). Adanya sistem pendukung keputusan dengan menggunakan metode Simple Additive Weighting (SAW) dapat mengetahui kelayakan penerima KPR bersubsidi di J.City Residence [\[6\]](#page-7-5). Referensi [\[7\]](#page-7-6) dengan menggunakan sistem pendukung keputusan menunjukan proses seleksi beasiswa dinilai lebih tepat sasaran dan tidak membutuhkan waktu yang lama dalam menyeleksi data penerima beasiswa. Sistem pendukung keputusan dengan menggunakan metode SAW berjalan optimal sesuai dengan kebutuhan konsumen dalam memilih dan membeli sepeda motor [\[8\]](#page-7-7). Selain itu penerapan sistem pendukung keputusan dengan metode SAW juga digunakan dalam penelitian [\[9\]](#page-7-8) untuk menentukan perawat terbaik di rumah sakit Grandmed.

Mengacu pada penelitian-penelitian sebelumnya, penulis mengembangkan Sistem Pendukung Keputusan Seleksi Penerima Bantuan Sosial Berbasis Website dengan metode Simple Additive Weighting (SAW) dengan menambahkan fitur berupa data statistik seleksi penerima bantuan sosial dengan tujuan meringkas informasi menjadi lebih mudah untuk dibaca dan lebih mudah untuk mengakses data penduduk selain itu menampilkan fitur laporan hasil seleksi bantuan sosial berupa file pdf. Sistem dikembangkan dengan menggunakan bahasa pemrograman PHP (PHP: Hypertext Preprocessor), framework Code Igniter 3 serta database MySQL sebagai database server. Diharapkan sistem ini dapat menjadi alat bantu bagi pemerintah Desa Sroyo dalam melaksanakan program penanggulangan kemiskinan dan upaya penyaluran bantuan baik dari pemerintah maupun instansi lainnya, sehingga dapat meminimalisir penyaluran bantuan yang tidak tepat sasaran dan proses seleksi lebih optimal. Sistem ini hanya membantu memberikan alternatif penerima bantuan sosial khususnya masyarakat Desa Sroyo, selebihnya terkait keputusan akhir penerima bantuan sosial tetap menjadi wewenang kepala pemerintah Desa Sroyo.

## II. METODE

## *A. Metode Simple Additive Weighting (SAW)*

Metode Simple Additive Weighting (SAW) sering dikenal dengan metode penjumlahan terbobot. Konsep dasar metode SAW yaitu bekerja dengan mencari penjumlahan terbobot dari rating kinerja pada setiap alternatif pada semua atribut. Metode SAW membutuhkan proses normalisasi matrik keputusan (X) ke suatu skala yang dapat diperbandingkan dengan semua rating alternatif yang ada [\[10\]](#page-7-9). Metode SAW memiliki dua atribut yaitu kriteria biaya (cost) dan kriteria keuntungan (benefit). Pada metode ini pembuat keputusan diharuskan menentukan kriteria dan bobot terlebih dahulu untuk setiap alternatif pada semua atribut. Hasil alternatif diperoleh dengan cara menjumlahkan seluruh perkalian antar rating dan bobot setiap atribut. Dimana rating atribut tersebut harus melewati proses normalisasi matriks sebelumnya [\[11\]](#page-7-10). Menghitung normalisasi dengan metode SAW menggunakan Persamaan [1.](#page-1-0)

<span id="page-1-0"></span>
$$
r_{ij} = \begin{cases} \frac{x_{ij}}{\max_i(x_{ij})} & \text{jika } j \text{ kriteria } benefit \\ \frac{\min_i(x_{ij})}{x_{ij}} & \text{jika } j \text{ kriteria } cost \end{cases}
$$
 (1)

dengan  $r_{ij}$  adalah nilai rating kinerja normalisasi dan  $x_{ij}$ adalah nilai atribut yang dimiliki setiap kriteria. Sedangkan  $\max_i(x_{ij})$  adalah nilai terbesar setiap kriteria,  $\min_i(x_{ij})$  adalah nilai terkecil setiap kriteria. Adapun *benefit* adalah nilai terbesar yang terbaik dan *cost* adalah nilai terkecil yang terbaik.

Bila  $r_{ij}$  adalah rating kinerja normalisasi dari alternative  $A_i$  pada atribut  $C_j$ ;  $i = 1, 2, \ldots, m$  dan  $j = 1, 2, \ldots, n$ . Menghitung nilai preferensi untuk setiap alternatif  $(V_i)$  menggunakan Persamaan [2.](#page-1-1)

<span id="page-1-1"></span>
$$
V_i = \sum_{j=1}^{n} W_j r_{ij}
$$
 (2)

dengan  $V_i$ : Nilai akhir/ranking dari alternatif,  $W_j$ : Nilai bobot yang telah ditentukan dari setiap kriteria, dan  $r_{ij}$ : Nilai rating kinerja ternormalisasi. Hasil perhitungan nilai  $V_i$  yang lebih besar mengindikasikan bahwa alternatif  $A_i$  merupakan alternatif terbaik.

# *B. Menentukan Data Kriteria dan Subkriteria Penerima Bansos*

Metode yang digunakan dalam hal ini adalah wawancara langsung dengan pengurus bagian sosial di Kelurahan Sroyo. Hasil yang diperoleh dari wawancara tersebut adalah data berupa formulir kriteria Pemutakhiran Mandiri Kemiskinan (PMK). Adapun macam-macamnya dapat dilihat pada Tabel [I.](#page-2-0)

# *C. Metode Pengembangan Sistem*

Metode yang digunakan dalam pengembangan sistem ini yaitu metode waterfall. Metode waterfall memiliki alur kerja yang dilakukan secara berurutan atau secara linear dimulai dari tahap persiapan hingga perawatan. Semua fase yang ada harus diselesaikan secara bertahap satu persatu secara berurutan dan dapat pindah ke fase berikutnya jika sudah selesai melewati fase sebelumnya [\[12\]](#page-7-11). Tahapan urut penelitian tidak dapat dibalik

Tabel I. Data kriteria dan subkriteria penerima bansos

<span id="page-2-0"></span>

| No  | Kriteria                                 | Subkriteria                                             |
|-----|------------------------------------------|---------------------------------------------------------|
| 1.  | Jumlah KK dalam 1 (Satu)                 | $\sqrt{}$ > 3 KK                                        |
|     | Rumah                                    | $\checkmark$ 3 KK                                       |
|     |                                          | $\checkmark$ 2 KK                                       |
|     |                                          | $\checkmark$ 1 KK                                       |
| 2.  | Jumlah Anggota Keluarga                  | $\checkmark$ > 6 orang                                  |
|     | dalam 1 (satu) Rumah                     | $\checkmark$ 5 orang                                    |
|     |                                          | $\checkmark$ 4 orang                                    |
|     |                                          | $\checkmark$ 1 – 3 orang                                |
| 3.  | Pendidikan Kepala                        | √ Tidak Sekolah / Tidak Tamat SD                        |
|     | Keluarga (KK)                            | $\checkmark$ SD                                         |
|     |                                          | $\checkmark$ SMP                                        |
|     |                                          | $\checkmark$ SMA/SMK/PT                                 |
| 4.  | Jumlah Anggota Keluarga<br>Masih Sekolah | $\checkmark$ > 3 orang                                  |
|     |                                          | $\checkmark$ 2 orang                                    |
|     |                                          | $\checkmark$ 1 orang<br>√ Tidak Ada                     |
| 5.  |                                          | $\sqrt{400}$ ribu                                       |
|     | Pengeluaran Satu Jiwa                    | ✓ 400 – 700 ribu                                        |
|     | dalam Keluarga Perbulan                  |                                                         |
|     |                                          | $\checkmark$ 700 ribu - 1 juta<br>$\checkmark$ > 1 juta |
| 6.  | Penghasilan Satu Jiwa                    | $\sqrt{400}$ ribu                                       |
|     | dalam Keluarga Perbulan                  | √ 400 - 700 ribu                                        |
|     |                                          | $\checkmark$ 700 ribu - 1 juta                          |
|     |                                          | $\checkmark$ > 1 juta                                   |
| 7.  | Status Kepemilikan Rumah                 | √ Magersari / Pakai Gratis                              |
|     |                                          | $\checkmark$ Sewa < 1 juta                              |
|     |                                          | $\checkmark$ Milik Orang Tua / Warisan                  |
|     |                                          | √ Milik Sendiri / Sewa                                  |
| 8.  | Sumber Air Bersih                        | ✓ Sumur Milik Tetangga                                  |
|     |                                          | √ Sumur Milik Sendiri                                   |
|     |                                          | ✓ PDAM Terbatas                                         |
|     |                                          | √ PDAM Bebas/ Air Kemasan                               |
| 9.  | Penerangan Rumah                         | ✓ Listrik Numpang                                       |
|     |                                          | $\checkmark$ Listrik 450 watt                           |
|     |                                          | √ Listrik 900 watt                                      |
|     |                                          | $\checkmark$ Listrik > 900 watt                         |
| 10. | Transportasi                             | √ Jalan Kaki/ Sepeda/ Sepeda                            |
|     |                                          | Motor Seadanya                                          |
|     |                                          | √ Sepeda Motor 1 Buah, dalam                            |
|     |                                          | Kondisi Baik                                            |
|     |                                          | √ Sepeda Motor > 1 Buah, dalam                          |
|     |                                          | Kondisi Baik                                            |
|     |                                          | $\checkmark$ Mobil                                      |

<span id="page-2-1"></span>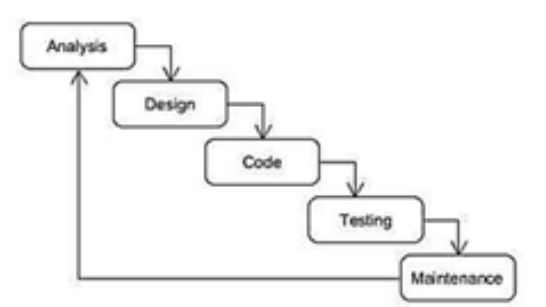

Gambar 1. Tahapan metode *waterfall*

prosesnya sebagaimana proses pengenalan rajah tapak tangan [\[13\]](#page-7-12)–[\[18\]](#page-8-0). Gambar [1](#page-2-1) menunjukan tahapan metode *Waterfall*.

Analisis. Tahap analisis dalam penelitian ini dilakukan dengan cara observasi dan wawancara dengan perangkat desa di Kelurahan Sroyo untuk memperoleh data-data pendukung yang terkait dengan pengembangan sistem. Adapun kebutuhan fungsional pengembangan sistem pendukung keputusan ini adalah sistem dapat menampilkan data statistik penerima bantuan sosial, mengubah profil admin, dapat mengolah data penduduk, data kriteria, data subkriteria dalam hal ini yaitu menambahkan, mengedit dan menghapus data. Sistem dapat melakukan penilaian penerima bantuan sosial yaitu sistem menampilkan proses seleksi berupa konversi dan normalisasi nilai. Sistem dapat menampilkan hasil penilaian dalam bentuk perangkingan serta dapat mencetak laporan hasil akhir penerima bantuan sosial.

Adapun kebutuhan non fungsional pengembangan sistem pendukung keputusan ini antara lain adalah kebutuhan perangkat keras (Hardware) yaitu komputer/laptop, printer,mouse dan keyboard. Kebutuhan perangkat lunak (Software) yang dibutuhkan berupa Operating System menggunakan Windows 10, Web Browser seperti Google Chrome, Mozilla firefox maupun Microsoft Edge.

Design. Tahap Design merupakan implementasi gagasan sistem dan rancang bangun sistem, gambaran kerja sistem, alur kerja sistem, rancangan struktur data beserta relasinya dengan dilakukan pemodelan usecase diagram, activity diagram dan rancangan database secara fisik [\[19\]](#page-8-1). Implementasi tahapan design sebagai berikut:

# *D. Use Case Diagram*

Use case diagram menjelaskan interaksi antara user dengan sistem. Pengguna dari sistem ini ada 2 yaitu sebagai admin dan kepala desa. Admin mempunyai hak akses lebih luas dibanding kepala desa yaitu dapat mengelola data masyarakat,mengelola data kriteria dan melakukan penyeleksian , sedangkan kepala desa hanya untuk mengakses profil dan melihat hasil dari seleksi. Gambar [2](#page-3-0) menunjukan use case diagram dari masingmasing user sesuai hak akses.

## *E. Activity Diagram*

Gambar [3](#page-3-1) menjelaskan activity diagram admin harus melakukan login dengan memasukkan username dan password setelah itu menuju halaman dashboard. Admin dapat mengakses banyak tampilan menu karena memiliki hak akses yang lebih luas dibanding kepala desa. Admin dapat mengakses halaman data penduduk,data kriteria,seleksi maupun mencetak hasil seleksi. Gambar [4](#page-3-2) menjelaskan bahwa kepala desa harus melakukan login terlebih dahulu sebelum bisa mengakses halaman utama. Kepala desa dapat melakukan edit profil,melihat dan mencetak laporan hasil seleksi.

## *F. Rancangan Database secara Fisik*

Rancangan database secara fisik menggambarkan relasi atau hubungan antar tabel/entitas. Sistem ini dibangun dengan 12 tabel yang memiliki relasi diantara tabel satu dengan yang lain. Hubungan antar tabel ditunjukkan pada Gambar [5.](#page-3-3)

# *Muhibah F. T. & Maryam , Sistem Pendukung Keputusan Seleksi Penerima Program Bantuan Sosial Menggunakan Metode SAW*

<span id="page-3-0"></span>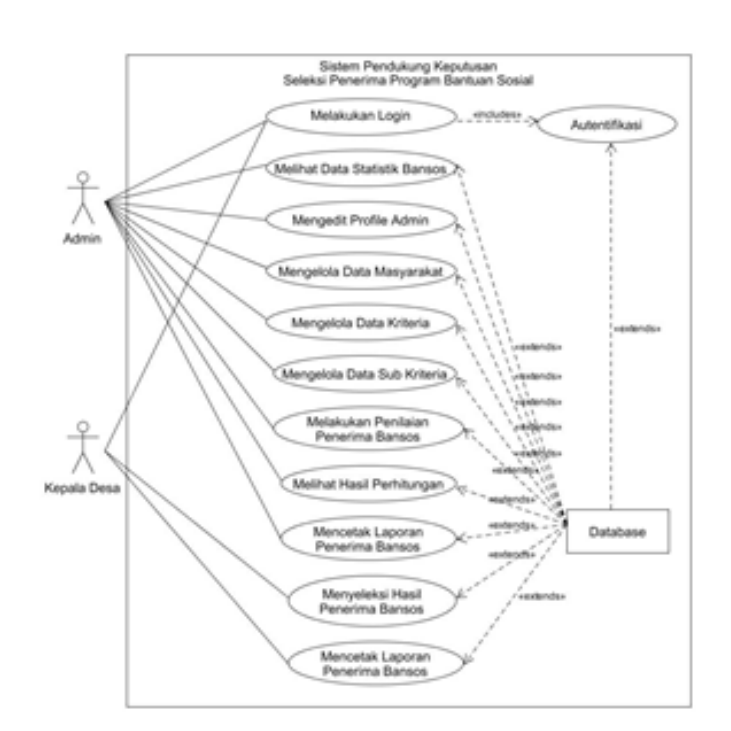

Gambar 2. Tahapan metode *waterfall*

<span id="page-3-1"></span>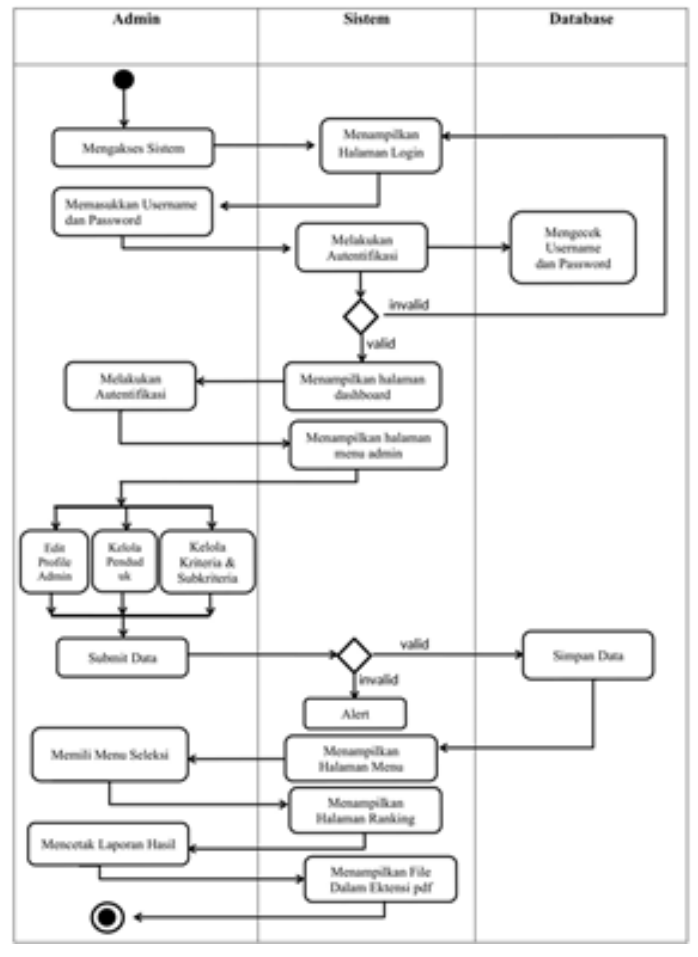

Gambar 3. Diagram *activity* Admin

<span id="page-3-2"></span>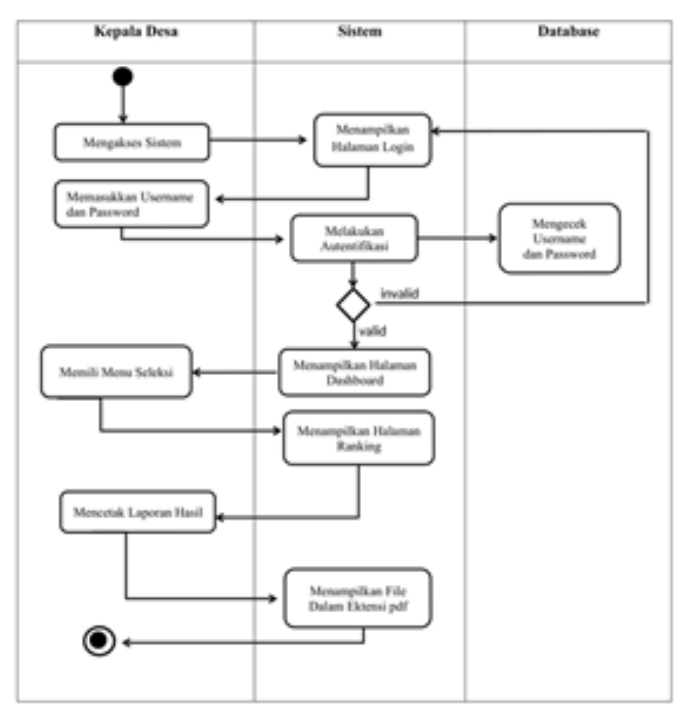

Gambar 4. Diagram *activity* Kepala Desa

<span id="page-3-3"></span>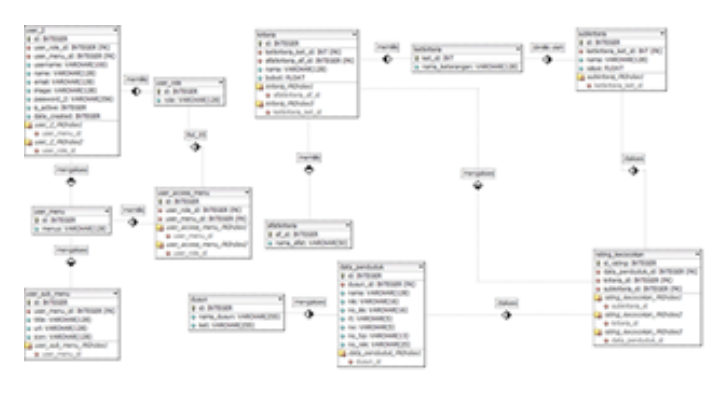

Gambar 5. Rancangan Database secara Fisik

- 1) Code. Implementasi pengembangan sistem yaitu penulisan kode program/coding pada sistem pendukung keputusan ini dirancang dengan menggunakan bahasa pemrograman PHP dengan framework Code Igniter 3 sebagai pengembangan back-end website dan pengembangan front-end menggunakan framework Bootstrap. Sistem ini menggunakan Visual Studio Code sebagai text editor untuk penulisan kode dan MySQL sebagai Database Management System (DBMS).
- 2) Testing. Tahap selanjutnya adalah tahap pengujian program atau testing. Tahap pengujian sistem dilakukan dengan metode black box testing. Black box testing merupakan pengujian terhadap fungsionalitas sistem tanpa menguji struktur internal kode program [\[20\]](#page-8-2). Biasanya black box testing melakukan pengujian terhadap rancangan antarmuka pengguna yang berfungsi untuk menentukan apakah fungsi-fungsi sistem tersebut dapat beroperasi sesuai dengan harapan pengembang.
- 3) Maintenance. Tahap maintenance merupakan tahap akhir dalam metode waterfall. Sistem yang sudah jadi lalu diope-

rasikan dan sekaligus dilakukan pemeliharaan. Pada tahap ini dilakukan pemeliharaan sistem meliputi perbaikan jika terdapat error maupun bug saat pengoperasian sistem.

## III. HASIL DAN PEMBAHASAN

Hasil dari penelitian ini berupa sistem pendukung keputusan seleksi program bantuan sosial yang mempunyai fiturfitur pendukung bagi pengguna untuk mempermudah proses penyeleksian penerima program bantuan sosial.

# *A. Menentukan Kriteria*

Dalam menentukan kriteria penerima bantuan sosial, penulis memperoleh data dengan melakukan wawancara bersama petugas sosial di desa Sroyo. Data kriteria yang dibutuhkan dalam pengambilan keputusan penerima bantuan sosial di Desa Sroyo dimuat pada Tabel [III.](#page-4-0) Pada Tabel [II](#page-4-1) menunjukan sifat kriteria yang terdiri dari benefit/keuntungan dan cost/biaya.

Tabel II. Sifat kriteria

<span id="page-4-1"></span>

| No.           | Sifat   | Keterangan                         |
|---------------|---------|------------------------------------|
| $\mathbf{1}$  | Benefit | Jika nilai terbesar adalah terbaik |
| $\mathcal{L}$ | Cost    | Jika nilai terkecil adalah terbaik |

Tabel III. Data kriteria

<span id="page-4-0"></span>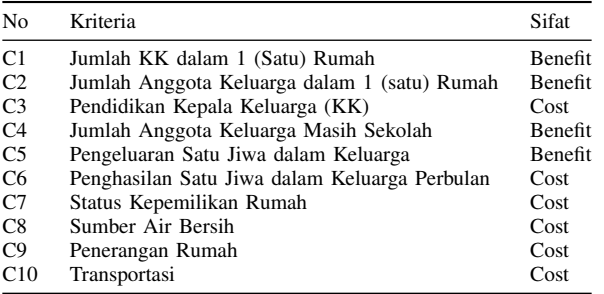

## *B. Menentukan Bobot Kriteria*

Dari kriteria yang dimuat pada Tabel [III,](#page-4-0) maka dibuat suatu tingkat kepentingan kriteria berdasarkan nilai bobot yang telah ditentukan kedalam bilangan fuzzy. Rating kecocokan setiap alternatif pada setiap kriteria dapat dilihat pada Tabel ??. Berdasarkan kriteria dan rating kecocokan setiap alternatif pada

Tabel IV. Rating kecocokan

| No             | Keterangan         | Nilai                    |
|----------------|--------------------|--------------------------|
| 1.             | Sangat Rendah (SR) |                          |
| 2.             | Rendah (R)         | 2,5                      |
| 3.             | Cukup $(C)$        | $\overline{\phantom{0}}$ |
| 4.             | Tinggi (T)         | 7,5                      |
| 5 <sub>1</sub> | Sangat Tinggi (ST) | 10                       |

setiap kriteria yang telah ditentukan, selanjutnya penjabaran bobot setiap kriteria yang telah dikonversikan dengan bilangan fuzzy. Data nilai pembobotan kriteria dapat dilihat pada Tabel [V.](#page-5-0)

## *C. Contoh Kasus*

Berikut perhitungan secara manual berdasarkan contoh kasus. Misalnya ada lima calon pemohon penerima bantuan sosial memiliki data seperti pada Tabel [VI](#page-5-1) yang menunjukan data pribadi dari penduduk dan Tabel [VII](#page-6-0) menunjukkan data penilaian penduduk. Berdasarkan data pemohon pada Tabel [VII](#page-6-0) dapat dibentuk matriks keputusan X yang telah dikonversikan dengan bilangan fuzzy sebagai berikut: Pemohon 1 : A1 , pemohon 2 : A2 , pemohon 3 : A3, pemohon 4 : A4 , pemohon 5 : A5. Rating kecocokan setiap alternatif dapat dilihat pada Tabel [VIII.](#page-6-1) Langkah selanjutnya adalah membuat matriks keputusan X berdasarkan Tabel [VIII](#page-6-1) (Rating Kecocokan dari Setiap Alternatif pada Setiap Kriteria) adalah sebagai berikut:

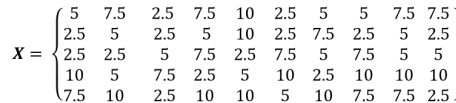

Untuk alternatif  $1(A_1)$ 

$$
r_{11} = \frac{5}{\max[5, 2.5, 2.5, 10, 7.5]} = \frac{5}{10} = 0.5
$$

Untuk alternatif  $16(A_{16})$ 

$$
r_{11} = \frac{\min[2.5, 2.5, 7.5, 10, 5]}{2.5} = \frac{2.5}{2.5} = 1
$$

Selanjutnya akan dibuat perkalian matriks  $W \times R$  dan penjumlahan hasil perkalian untuk memperoleh alternatif terbaik dengan perangkingan nilai terbesar adalah sebagai berikut:

V<sup>1</sup> = (10)(0.5) + (10)(0.75) + (7.5)(1) + (5)(0.75) +(7.5)(1) + (7.5)(1) + (5)(0.5) + (2.5)(0.5) +(2.5)(0.6666666666666667) +(2.5)(0.3333333333333333) = 45

Sehingga hasil perankingan diperoleh :

- 1) Ranking 1 : V5 = 47,5
- 2) Ranking 2 : V1 = 45
- 3) Ranking  $3: V2 = 41,6666666666666667$
- 4) Ranking 4 : V4 = 31,875
- 5) Ranking 5 : V3 = 23,958333333333

Berdasarkan perankingan diatas menunjukkan urutan penerima bantuan sosial. Dimana hasil perhitungan tertinggi ditunjukkan dengan nilai 47,5 yang dimiliki oleh Warsi dan terendah ditunjukkan dengan nilai 23,958333333333 yaitu Karmin. Hasil perankingan dapat dijadikan sebagai rekomendasi penerima bantuan sosial.

## *D. Implementasi Sistem*

Untuk menjalankan sistem pada server lokal, penulis menggunakan xampp dengan mengaktifkan Apache dan MySQL lalu membuka salah satu web browser, pengaksesan sistem oleh user dilakukan melalui alamat [http://localhost/spk-bansos/.](http://localhost/spk-bansos/) Sistem ini terdiri halaman login,halaman akses untuk admin dan halaman akses untuk kepala desa.

1) *Halaman Dashboard*. Halaman Dashboard merupakan halaman utama setelah admin melakukan login. Didalamnya terdapat fitur berupa data statistik seleksi penerima bantuan sosial yang dapat dilihat pada Gambar [6.](#page-5-2)

<span id="page-5-0"></span>

| No  | Kriteria                                      | <b>Bobot</b> | Subkriteria                              | Nilai          |
|-----|-----------------------------------------------|--------------|------------------------------------------|----------------|
|     |                                               |              | >3KK                                     | 10             |
|     |                                               | 10           | 3KK                                      | 7.5            |
| 1.  | Jumlah KK dalam 1 (Satu) Rumah                |              | 2 KK                                     | 5              |
|     |                                               |              | 1 KK                                     | 2.5            |
|     |                                               |              | $> 6$ orang                              | 10             |
|     |                                               |              | 5 orang                                  | 7.5            |
| 2.  | Jumlah Anggota Keluarga dalam 1 (satu) Rumah  | 10           | 4 orang                                  | 5 <sup>5</sup> |
|     |                                               |              | $1 - 3$ orang                            | 2.5            |
|     |                                               |              | Tidak Sekolah/Tidak Tamat SD             | 10             |
|     |                                               |              | SD.                                      | 7.5            |
| 3.  | Pendidikan Kepala Keluarga (KK)               | 7.5          | <b>SMP</b>                               | $5^{\circ}$    |
|     |                                               |              | SMA/SMK/PT                               | 2.5            |
|     |                                               |              | $>$ 3 orang                              | 10             |
|     |                                               |              | 2 orang                                  | 7.5            |
| 4.  | Jumlah Anggota Keluarga Masih Sekolah         | 5            | 1 orang                                  | 5              |
|     |                                               |              | Tidak Ada                                | 2.5            |
|     |                                               |              | $<$ 400 ribu                             | 2.5            |
|     |                                               |              | $400 - 700$ ribu                         | 5              |
| 5.  | Pengeluaran Satu Jiwa dalam Keluarga          | 7.5          | $700$ ribu $-1$ juta                     | 7.5            |
|     |                                               |              | $>1$ juta                                | 10             |
|     |                                               |              | $<$ 400 ribu                             | 10             |
|     |                                               |              | $400 - 700$ ribu                         | 7.5            |
| 6.  | Penghasilan Satu Jiwa dalam Keluarga Perbulan | 7.5          | $700$ ribu $-1$ juta                     | 5              |
|     |                                               |              | $>1$ juta                                | 2.5            |
|     |                                               |              | Magersari / Pakai Gratis                 | 10             |
|     |                                               | 5            | Sewa $<$ 1 juta                          | 7.5            |
| 7.  | Status Kepemilikan Rumah                      |              | Milik Orang Tua/ Warisan                 | 5              |
|     |                                               |              | Milik Sendiri / Sewa                     | 2.5            |
|     |                                               |              | Sumur Milik Tetangga                     | 10             |
|     |                                               | 2.5          | Sumur Milik Sendiri                      | 7.5            |
| 8.  | Sumber Air Bersih                             |              | <b>PDAM</b> Terbatas                     | 5              |
|     |                                               |              | PDAM Bebas / Air Kemasan                 | 2.5            |
|     |                                               |              | Listrik Numpang                          | 10             |
|     |                                               |              | Listrik 450 watt                         | 7.5            |
| 9.  | Penerangan Rumah                              | 2.5          | Listrik 900 watt                         | 5              |
|     |                                               |              | Listrik $>900$ watt                      | 2.5            |
|     |                                               |              | Jalan Kaki/Sepeda/Sepada Motor Seadanya  | 10             |
|     |                                               |              | Sepeda Motor 1 Buah, dalam Kondisi Baik  | 7.5            |
| 10. | Transportasi                                  | 2.5          | Sepeda Motor >1 Buah, dalam Kondisi Baik | 5              |
|     |                                               |              | Mobil                                    | 2.5            |

Tabel V. Pembobotan kriteria

Tabel VI. Contoh data pemohon dan penerima bantuan sosial

<span id="page-5-2"></span><span id="page-5-1"></span>

| Alternatif        | Nama                        | <b>NIK</b>  | Dusun                   | RT             | <b>RW</b> |
|-------------------|-----------------------------|-------------|-------------------------|----------------|-----------|
| A <sub>1</sub>    | <b>SAIMAN</b>               | 33131106125 | <b>KASAK</b>            | 4              |           |
| A <sub>2</sub>    | EDI PRASETYO                | 33131112128 | <b>TUNDUNGAN</b>        | 6              | 4         |
| A <sub>3</sub>    | <b>KARMIN</b>               | 33131121045 | <b>KARANG ASEM</b>      | $\overline{c}$ | 3         |
| A <sub>4</sub>    | <b>MIKEM</b>                | 33131142074 | <b>BELUK</b>            | 4              | 8         |
| A <sub>5</sub>    | WARSI                       | 33131145126 | <b>DALON</b>            |                |           |
| and second<br>A   |                             |             |                         |                |           |
| <b>A location</b> | Dashboard                   |             |                         |                |           |
| A Political       |                             |             |                         |                |           |
| <b>Little And</b> | <b>Process and Care and</b> | œ           | <b>Paradius La Tian</b> |                |           |

maka akan diarahkan ke halaman seleksi penduduk yang didalamnya terdapat menu dropdown dari tiap-tiap kriteria. Halaman input data pendudul dapat dilihat pada Gambar [7.](#page-5-3)

<span id="page-5-3"></span>

| A. Lachutt                |              | <b>O</b> Terms Personal       |                                              |                            |                       |        |                |                                                                                                    |                     |                        |
|---------------------------|--------------|-------------------------------|----------------------------------------------|----------------------------|-----------------------|--------|----------------|----------------------------------------------------------------------------------------------------|---------------------|------------------------|
| J. Kennet Halvers         |              | Stew 11 & Artists             |                                              |                            |                       |        |                |                                                                                                    |                     | Sauce.                 |
| <b>By two box-footies</b> | ALC: Y       | <b>Rights</b>                 | $_{\rm{max}}$<br>$\sim$                      | <b>Fig. Kitt</b><br>$\sim$ | Donald 11 AT 11 AW 11 |        |                | <b>Build</b>                                                                                                    | 11 No Educating 111 | $_{max}$               |
| <b>IS DANGER</b>          | $\sim$       | Salesman                      | <b>TELEVISION</b>                            | THIS END N.                | <b>Kanada</b>         | $\sim$ | $\sim$         | ٠                                                                                                    | $\lambda$           | <b>Except</b><br>▫◘    |
| <b>IS Not been</b>        | r            | Ed Pracetyk                   | <b>EXUMERATION</b>                           | Kinds a Grubb              | Sandwigan   6         |        | $\overline{1}$ | ٠                                                                                                    | $\alpha$            | 70<br><b>CONTROL</b>   |
| <b>In Logical</b>         | $\mathbb{R}$ | <b>Karman</b>                 | <b>EXUME Change.</b>                         | Kinds Crabell              | Karangeram 2          |        | $\rightarrow$  | $\qquad \qquad \blacksquare$                                                                                                    | $\mathcal{L}$       | 40<br><b>Control</b>   |
|                           | $\sim$       | holiday of                    | <b>EXUMBER</b>                               | <b>Kinds Lability</b>      | <b>Ballie</b>         | $\sim$ | $\sim$         | $\alpha$                                                                                                    | ٠                   | o<br><b>CONTRACTOR</b> |
|                           | $\sim$       | <b>Windows</b>                | <b><i>EXUTELATION</i></b>                    | <b>EXUMENSION</b>          | Date:                 | - 31   | $\sim$         | $\mathcal{L}_{\mathcal{F}}^{\mathcal{F}}(\mathcal{F})=\mathcal{L}_{\mathcal{F}}^{\mathcal{F}}(\mathcal{F})\otimes\mathcal{L}_{\mathcal{F}}^{\mathcal{F}}(\mathcal{F})$ | ٠                   | , 0<br><b>Contract</b> |
|                           |              |                               | 6 Hutunnarfushi Illamias/Venni) doccosamosan |                            | <b>Sales</b>          | ٠      | ٠              | <b>INSURANCIA</b>                                                                                                    | <b>WATER</b>        | o<br><b>Particular</b> |
|                           |              | Showing It is 4 of 4 written. |                                              |                            |                       |        |                |                                                                                                    |                     | Personal China         |

Gambar 7. Halaman input data penduduk

- Gambar 6. Halaman *dashboard*
- 2) *Halaman Input Data Penduduk*. Pada halaman ini terdapat fitur untuk tambah,edit,hapus data penduduk dan juga terdapat tombol penilaian. Saat tombol penilaian di klik
- 3) *Halaman Seleksi Penduduk* Pada halaman ini penduduk akan diseleksi sesuai dengan kriteria-kriteria yang ada pada form wizard. Didalam form tersebut terdapat menu dropdown yang berisi subkriteria dari tiap-tiap kriteria yang ada, setelah admin melakukan penyeleksian langkah selanjutnya yaitu menyimpan data yang sudah diseleksi

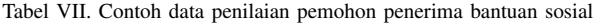

<span id="page-6-0"></span>

| Alternatif                                                     |                                  |                                                           |                                              | C <sub>4</sub>                                      |                                                                        |                                                                              |                                                                               |                                                                                                   |                                                                                                 | C10                                                                                                    |
|----------------------------------------------------------------|----------------------------------|-----------------------------------------------------------|----------------------------------------------|-----------------------------------------------------|------------------------------------------------------------------------|------------------------------------------------------------------------------|-------------------------------------------------------------------------------|---------------------------------------------------------------------------------------------------|-------------------------------------------------------------------------------------------------|----------------------------------------------------------------------------------------------------|
| A1<br>A2<br>A <sub>3</sub><br>A <sub>4</sub><br>A <sub>5</sub> | 2KK<br>1KK<br>1KK<br>>3KK<br>3KK | 5 Orang<br>4 Orang<br>1-3 Orang<br>4 Orang<br>$> 6$ orang | <b>SMA</b><br><b>SMP</b><br>SD<br><b>SMA</b> | 2 Orang<br>Orang<br>2 Orang<br>Tidak Ada<br>3 orang | $>1$ juta<br>$>1$ juta<br>$<$ 400 ribu<br>$400 - 700$ ribu<br>> 1 juta | > 1 juta<br>>1 juta<br>$400 - 700$ ribu<br>$<$ 400 ribu<br>700 ribu - 1 juta | Warisan<br>$Sewa < 1$ juta<br>Milik Orangtua<br>Milik sendiri<br>Pakai Gratis | PDAM terbatas<br>PDAM bebas<br>Sumur milik sendiri<br>Sumur milik tetangga<br>Sumur milik sendiri | Listrik 450 watt<br>Listrik 900 watt<br>Listrik 900 watt<br>Listrik Numpang<br>Listrik 450 watt | Sepeda Motor 1 Buah, dalam kondisi baik<br>Mobil<br>Sepeda Motor > 1 buah, dalam kondisi baik<br>Sepeda<br>Mobil |

<span id="page-6-1"></span>Tabel VIII. Rating kecocokan dari setiap alternatif pada setiap kriteria

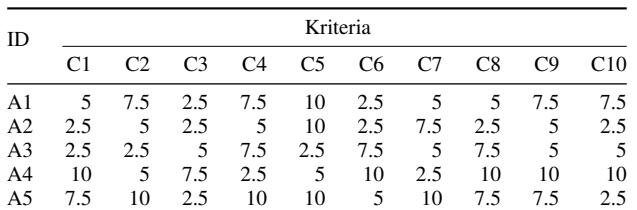

dengan meng-klik tombol save. Halaman seleksi penduduk dapat dilihat pada Gambar [8.](#page-6-2)

<span id="page-6-2"></span>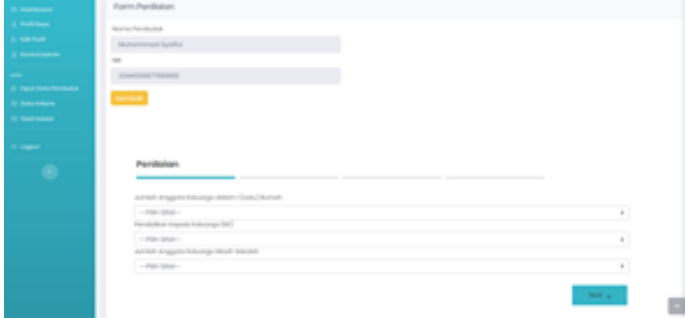

Gambar 8. Halaman seleksi penduduk

4) *Halaman Data Kriteria & Subkriteria*. Pada halaman ini terdapat kriteria-kriteria penerima bantuan sosial dan juga beserta subkriterianya. Selain itu admin juga dapat melakukan tambah,edit maupun hapus data kriteria dan subkriteria. Pada Gambar [9](#page-6-3) terdapat halaman kriteria penerima bantuan sosial yang didalamnya terdiri dari nama kriteria, bobot dari masing-masing kriteria , sifat kriteria dan tombol aksi untuk melakukan pengolahan data. Gambar [10](#page-6-4) menjelaskan halaman sub-kriteria dari tiap-

<span id="page-6-3"></span>

| Dolo Driterio                                  |                                               |                        |                                          |                         |
|------------------------------------------------|-----------------------------------------------|------------------------|------------------------------------------|-------------------------|
| <b>O</b> flamboth Kritishin<br>Dow to printers |                                               |                        |                                          | Seawork                 |
| <b>Box 71</b>                                  | <b>Science</b>                                | <b>NI</b><br>Bobell 11 | Silvi                                    | мI<br><b>Alask</b>      |
| $\mathbb{R}$                                   | Jumbah Anggota Kaluanga dalam Yushu) Bumah    | $\blacksquare$         | Bergfi - Jamaic Boste Jamaic Bult        | <b>Substitute</b><br>о  |
| $\,$ 1                                         | Pandollison Aspollo Kaluanga (200)            | 73                     | Court - Samuel in Karl Samuel in Bolt    | о<br>Subsidiario        |
| $\mathbb{R}$                                   | Jumiteh Anggotto Keluanga Mosh Satutuh.       | ×                      | Bernell - Samuel in Boson Samuel in Book | о<br><b>Subsidiario</b> |
| ×                                              | Pempeluanan Satu Jawa Balan Kaluanga Pembulan | 75                     | Bernell - Servativ Benze Servativ Bolt   | п<br><b>Subsidiario</b> |
| $\mathbf{u}$                                   | Penghasilan latu Jara dalam Keluanga Pembulan | 35                     | Court - Samuel e Auch Samuel e Bolt      | о<br><b>Subsidiario</b> |
| ٠                                              | Status Kapendikan Aumah                       | $\sim$                 | Coul - kernstin Kecil kernstin Bolt      | о<br><b>Subsidiario</b> |
| $\mathbb{R}$                                   | Survivor Air Gornico                          | 11                     | Cost - Samuel - Karl Samuel - Bob        | о<br><b>Subsidiario</b> |
| $\alpha$                                       | Personangan Kumah                             | 16                     | Cost - Longitz Keck Longitz Inde         | о<br><b>Subsidiario</b> |
| $\alpha$                                       | Transported                                   | 18                     | Cost - Samuel - Karl Samuel - Bob        | о<br><b>Subsidiario</b> |
| $\mathbf{u}$                                   | Jumban Hill delivery Vasation Burnstein       | $\mathbb{R}$           | Bergfi - Samulin Besar Samulin Bolt      | <b>Subsidiary</b>       |

Gambar 9. Halaman data kriteria

tiap kriteria. Admin dapat melakukan tambah,edit,hapus data sub-kriteria. Pada tabel sub-kriteria terdiri dari nama sub-kriteria, dan nilai sub-kriteria.

<span id="page-6-4"></span>

| Reynold Artistis                                                  |                           |    |             |          |        |  |
|-------------------------------------------------------------------|---------------------------|----|-------------|----------|--------|--|
| Sumber Air Bergh.                                                 |                           |    |             |          |        |  |
| <b>Bollisto</b>                                                   |                           |    |             |          |        |  |
| $15 -$                                                            |                           |    |             |          |        |  |
| <b>Sha Kriteria</b>                                               |                           |    |             |          |        |  |
| Cost . Samoon Awaii Samoon dock                                   |                           |    |             |          |        |  |
| Referrongen                                                       |                           |    |             |          |        |  |
|                                                                   |                           |    |             |          |        |  |
| Samulin Kacil Samulin Bolz<br><b>Sandy</b>                        |                           |    |             |          |        |  |
| <b>Torritor Suberture</b><br><b>STATISTICS</b><br>Died in Artists |                           |    |             | bearing. |        |  |
| $\sim$<br>$_{\rm{max}}$                                           | <b>Royma Guide/Rental</b> | m. | <b>MAKE</b> | m.       | All of |  |
| ٠                                                                 | Sumur Milk Tehengan       |    | $\alpha$    |          | 分支     |  |
| ٠                                                                 | Sumur tells fundel        |    | $^{16}$     |          | or in  |  |
| ×                                                                 | Histor Technical          |    | ü.          |          | 分支     |  |

Gambar 10. Halaman data sub-kriteria

5) *Halaman Hasil Seleksi*. Halaman hasil seleksi merupakan hasil seleksi penerima program bantuan sosial Desa Sroyo yang didalamnya terdapat hasil perhitungan metode SAW. Halaman hasil seleksi 1 ditunjukkan pada Gambar [11,](#page-6-5) halaman ini memaparkan hasil sub-kriteria yang sudah dipilih sebelumnya pada halaman seleksi oleh admin. Gam-

<span id="page-6-5"></span>

|        |                | Nikai Dotto Persokuduk |                                                                                 |                                                                                    |                                                                                   |                                                                                       |                                                     |                                                                                                |                                                                                                    |                                                 | <b>Bigger</b>                                                                                                    |
|--------|----------------|------------------------|---------------------------------------------------------------------------------|------------------------------------------------------------------------------------|-----------------------------------------------------------------------------------|---------------------------------------------------------------------------------------|-----------------------------------------------------|------------------------------------------------------------------------------------------------|----------------------------------------------------------------------------------------------------|-------------------------------------------------|----------------------------------------------------------------------------------------------------|
| $\sim$ | <b>Married</b> | $\sim$                 | And Hall<br>Angeles<br><b>Salvage</b><br><b>BASED</b><br>Send.<br><b>Burnal</b> | <b>Paradokia</b><br><b>Carolina</b><br><b><i><u>Salurian</u></i></b><br><b>SHO</b> | <b>STANDARD</b><br><b>Saluman</b><br><b>STATE</b><br><b><i><u>SHERIAN</u></i></b> | arms fargebores fangusetes<br>Station about<br>diam'r.<br><b>SALESY</b><br>For lease. | Solic Ave.<br>mass.<br><b>Tuburnal</b><br>April 600 | <b>Stories</b><br><b>Sauce Brand</b><br><b>Burnett</b>                                         |                                                                                                    | Synthest Personal and<br>Air Barnific   Burnish | Terracertail                                                                                                    |
|        |                | It knows promotive     | <b>Contract</b><br>through                                                      | Married Printers (Inc.)                                                            | $-1$<br><b>Change</b>                                                             | <b>TURE</b>                                                                           | <b>Northern 1</b><br>into:                          | Magnesoft dog<br><b>STATE</b>                                                                  | <b>Burner</b><br>$\frac{1}{2} \left( \frac{1}{2} \right) \left( \frac{1}{2} \right)$<br><b>Service</b> | <b>CONTRACTOR</b><br><b>STATE</b>               | <b>House</b>                                                                                                    |
|        | Projection     |                        |                                                                                 | 2 58 EEPING Silvery International Princing                                         |                                                                                   | <b>CLASS</b>                                                                          | <b>Higher</b>                                       | $\frac{1}{2} \left( \frac{1}{2} \right) \left( \frac{1}{2} \right)$<br>Concertain and Metamore | <b>Highest</b><br>Toyota Area                                                                          | <b>Control Allied</b><br><b>STATE</b>           | <b>Reports Hitchcock</b><br>Book, Anton Arrellel<br>$\frac{1}{2} \left( \frac{1}{2} \right) \left( \frac{1}{2} \right)$ |
|        |                |                        |                                                                                 | I know interest along bochsult through their                                       |                                                                                   |                                                                                       | <b>Highes</b>                                       | announced on the par-                                                                          | <b>POWER</b><br><b>Belleville</b><br><b>Saltaneous</b>                                                 | country been<br><b>Security</b>                 | <b>HARA</b>                                                                                                    |
|        |                | a labor providers.     | $1 - 3$<br>$\cdots$                                                             | <b>SAFE</b>                                                                        | 3 Drama                                                                           | and the                                                                               | $-0.01 - 0.01$<br>of the                            | <b>SATIS</b><br><b>Distribution Control</b>                                                    | Service.<br>Antar<br>Service.                                                                          | come and<br>and it                              | Temporalis Machine 177<br>Book Aster Availab<br><b>Single</b>                                                           |
|        |                | 5 Hora Growthal Album  |                                                                                 | <b>SEC</b>                                                                         | Total II<br><b>Harry</b>                                                          | ALC: YES<br><b>The Corporate</b>                                                      |                                                     | 1.400 Blvd.  MR Service President                                                              | <b>Saltingal</b><br><b>STER</b><br><b>Turney and I</b>                                                 | <b>HALL</b>                                     | <b>STATE</b><br>Surgery Editorial Assets<br><b>Billia Seattlews</b>                                                     |

Gambar 11. Halaman hasil seleksi 1

bar [12](#page-6-6) menunjukan hasil konversi nilai data penduduk. Masing-masing subkriteria memiliki nilai.Subkriteria yang dipilih pada halaman seleksi akan dikonversikan nilai nya kedalam halaman hasil seleksi 2. Selanjutnya pada Gambar

<span id="page-6-6"></span>

|              |                |                       | Telephone<br><b>Burnet</b> | <b><i><u>CAR AREA</u></i></b> |        | Endorsement   |                                   |          | borsh.         |               | $\begin{tabular}{ c c } \hline $x$-norm \\ \hline $x$-norm \\ \hline Example $x$-norm \\ \hline & A, and \\ \hline & A, and \\ \hline &$ |           |
|--------------|----------------|-----------------------|----------------------------|-------------------------------|--------|---------------|-----------------------------------|----------|----------------|---------------|----------------------------------------------------------------------------------------------------|-----------|
|              |                | 1 barron Strongell    | $\sim$                     | 15                            | $\sim$ | <b>STATE</b>  | $\sim$                            | $\sim$   | 100            | 15.           | 355                                                                                                    |           |
|              | Primariya      | 1 14   12/19/2011 11: |                            | 15                            | 12     | .             |                                   | .        |                | $7.8 -$       | $\mathcal{L}$                                                                                                    | ٠         |
|              | 3 Korras       | EROPONIA              | $\sim$                     | 16                            | $\sim$ | $\frac{1}{2}$ | 16                                | 16       | $\sim$         | -10           | 15                                                                                                    | $10 - 10$ |
|              |                | 4 Miles Entrepris     | 10                         | <b>STATE</b>                  | 15     | $-100$        | <b>Contract Contract Contract</b> | $\cdots$ | $\overline{1}$ | $\sim$        | <b>State Street</b>                                                                                                    |           |
| $\mathbb{R}$ | <b>Windows</b> |                       | $\sim$                     | $7.5 -$                       | 10     | $\sim$        | $\sim$                            | 100      | $\sim$         | $\frac{1}{2}$ |                                                                                                    | $\sim$    |

Gambar 12. Halaman hasil seleksi 2

[13](#page-7-13) menampilkan halaman hasil seleksi 3. Pada halaman ini dilakukan normalisasi nilai data penduduk yang dihitung

berdasarkan rumus pada Persamaan [1,](#page-1-0) hasil normalisasi dimuat pada Gambar [13.](#page-7-13) Gambar [14](#page-7-14) menjelaskan hasil

<span id="page-7-13"></span>

| $m = 100$                      | <b>SUITE</b> | Semil<br>Arron (80) | <b>Englishe Kakulanger</b> | Estuarge<br>interesting | Pergeksinan<br>Importer Solic-Avec<br>durant.<br>Education<br>Parchase. | Persylvasive lists<br>Kalkulangan Ange-<br>builder." | Statium<br>Kingsministliker<br><b>Burnstein</b> | Survivor de Garolin           | <b>Ferenings</b><br><b>Burnsh</b> |
|--------------------------------|--------------|---------------------|----------------------------|-------------------------|-------------------------------------------------------------------------|------------------------------------------------------|-------------------------------------------------|-------------------------------|-----------------------------------|
| 1 Internation Automobile 1   1 |              |                     |                            |                         |                                                                         | $\sim$                                               | <b>HURL</b>                                     | A construction of the control |                                   |
| 2 DONALD AV 105                | Projecty)    |                     | $\sim$                     | $-176$                  | $\rightarrow$                                                           |                                                      | $-1$                                            | $\sim$                        |                                   |
| a construct survive into       |              |                     |                            | $-$                     | $\sim$                                                                  |                                                      | In announcements 1.                             |                               |                                   |
| a consumer word                |              | $-1.01$             | <b>NAMES OF GROOM</b>      |                         | $-100$                                                                  | $-0.35$                                              |                                                 | 4.25                          | $+1$                              |
| 5 DEPARTY When U.S.            |              |                     | $-$                        | $-0.76$                 | 4.25                                                                    | <b><i>ARRESTS EXECUTIVE AVE.</i></b>                 |                                                 | -4 Andrews Architecture 11    |                                   |

Gambar 13. Halaman hasil seleksi 3

akhir penyeleksian yang dihitung dengan menggunakan rumus Persamaan [2.](#page-1-1) Nilai yang didapat kemudian di ranking dan diurutkan dari nilai tertinggi ke rendah. Hasil seleksi dapat dicetak dengan format pdf,excel,csv dan juga dapat di print.

<span id="page-7-14"></span>

| $\sim$                      |          | <b>1. MAY</b>     | 11 Month             | $-$ 404           | 11 Ranger |                      |
|-----------------------------|----------|-------------------|----------------------|-------------------|-----------|----------------------|
| ٠                           |          | an important      | Subscription.        | 17.5              |           |                      |
| ٠                           |          | <b>STATISTICS</b> | <b>Ed Prosentary</b> | $\sim$            | ٠         |                      |
| ٠                           | 33 POSAS |                   | <b>ELECTRIC</b>      | A MARAGEMENT      | ٠         | $\alpha$             |
| $\alpha$                    |          | <b>SEPARATE</b>   | <b>State</b>         | <b>Barry</b>      |           |                      |
| ×.                          |          | STEWARTS.         | Millered III         | 23 MAI FOR ENGINE | $\sim$    |                      |
| <b>Ponty/In Lift artist</b> |          |                   |                      |                   |           | <b>Provided Edit</b> |
| 1.500                       |          |                   |                      |                   |           |                      |

Gambar 14. Halaman hasil seleksi

6) *Halaman Akses untuk Kepala Desa*. Gambar [15](#page-7-15) yaitu halaman akses untuk kepala desa, halaman ini hanya dapat diakses oleh kepala desa saja. Fitur pada halaman ini lebih sedikit dibanding halaman admin, sama-sama memiliki halaman profil,edit profil, dan halaman seleksi. Kepala desa dapat melihat hasil perhitungan dengan menggunakan metode SAW. Selain itu kepala desa juga dapat mencetak laporan hasil seleksi dalam format pdf,excel,csv dan juga dapat di print.

<span id="page-7-15"></span>

| diamont . |                                                                          |                   |                 |                                                                                                    |                                                                     |                                                                                                |                                                                                                    |                                                            |                                                  |                                                    |                                                                                                    | $\sim$ 0                                                                                                    |
|-----------|--------------------------------------------------------------------------|-------------------|-----------------|----------------------------------------------------------------------------------------------------|---------------------------------------------------------------------|------------------------------------------------------------------------------------------------|----------------------------------------------------------------------------------------------------|------------------------------------------------------------|--------------------------------------------------|----------------------------------------------------|----------------------------------------------------------------------------------------------------|----------------------------------------------------------------------------------------------------|
|           | 11 Marchaller<br>Lopezia: Parantino<br>to regard<br>Nikal Dotto Panduduk |                   |                 |                                                                                                    |                                                                     |                                                                                                |                                                                                                    |                                                            |                                                  |                                                    |                                                                                                    |                                                                                                    |
|           |                                                                          |                   |                 | $\frac{1}{2} \left( \frac{1}{2} \right) \left( \frac{1}{2} \right) \left( \frac{1}{2} \right)$<br>Alignette<br><b>Salesman</b><br><b>STATISTICS</b><br>tama)<br><b>Suite All</b> | Territorian Angeles<br><b>Supporter</b><br><b>School pro</b><br>$-$ | <b>Salesman</b><br>month.<br><b>SALES</b>                                                      | Antique Perceptuation Perceptuation<br><b>Sales Street</b><br>and a<br><b>SAMPLE</b><br><b>The State</b> | Solo Ave<br>and and<br><b>Robert Gallery</b><br>The models | <b>Station</b><br><b>Department</b><br>Automatic | <b>Surround</b><br>as more.                        | Torontogen<br>Suite and                                                                                           | <b>Branch</b><br>Toyota and Calif.                                                                                     |
|           |                                                                          |                   | I have recently | the state of<br><b>CONTRACTOR</b>                                                                                                    | <b>Service Product St.</b>                                          | <b>STATE</b><br><b>CONTRACTOR</b>                                                              | <b>House</b>                                                                                             | <b>Service Control</b><br><b>Service</b>                   | Wagnerstown 1<br><b>STATE</b>                    | <b>Surface</b><br>$-$<br><b>Service</b>            | <b>CONTRACTOR</b><br><b>Sentence</b>                                                                              | <b>House</b>                                                                                                    |
|           |                                                                          | <b>Scientists</b> |                 |                                                                                                    | 2 as annual trining dealership there                                |                                                                                                | <b>Highland</b>                                                                                          | <b>House</b>                                               | <b>CONTRACTOR</b><br>Donata/Mariam Schutter      | <b>Home</b>                                        | <b>CONTRACTOR</b><br>$\frac{1}{2} \left( \frac{1}{2} \right) \left( \frac{1}{2} \right)$                          | <b>Separate Horner</b><br>Built, Altimo Armillo<br>$\frac{1}{2} \left( \frac{1}{2} \right) \left( \frac{1}{2} \right)$ |
|           |                                                                          |                   |                 |                                                                                                    |                                                                     |                                                                                                | I have provide above bookers there that                                                                  | <b>TOWN</b>                                                | sense the                                        | C. Miller<br><b>School Fall</b><br><b>Replaced</b> | <b>STATE OF</b><br>$\frac{1}{2} \left( \frac{1}{2} \right) \left( \frac{1}{2} \right) \left( \frac{1}{2} \right)$ | <b>STATE</b>                                                                                                    |
|           |                                                                          |                   |                 | <b>STATE</b>                                                                                                    |                                                                     |                                                                                                | a share probably him to the things with the first ten to an                                              |                                                            | the transportance are                            | the factor<br><b>Service</b>                       | <b>STATE OF</b><br><b>STATE</b>                                                                                   | <b>Statements</b> resources with<br>Study comes mandate<br><b>START</b>                                                |
|           |                                                                          |                   |                 |                                                                                                    | 1 Not \$10,000 along to the top                                     | $\frac{1}{2} \left( \frac{1}{2} \right) \left( \frac{1}{2} \right) \left( \frac{1}{2} \right)$ | the contract of the con-                                                                                 |                                                            | and the controllers and benefits and             | <b>TAXABLE</b><br><b>STEEL</b>                     | <b>CONTRACTOR</b>                                                                                                 | <b>STATE</b><br>Notwerty Anti-Second Associa-                                                                          |

Gambar 15. Halaman akses untuk Kepala Desa

# *E. Hasil Pengujian Black Box*

Untuk menguji serta memastikan sistem yang dikembangkan oleh penulis telah berjalan sesuai dengan harapan atau tidak maka dilakukan pengujian black-box. Pengujian black-box ini dapat menentukan tingkat keberhasilan serta keakuratan pada fitur-fitur yang terdapat pada sistem.Tabel [IX](#page-8-3) menunjukkan hasil pengujian *black-box*.

#### IV. KESIMPULAN

Sistem Pendukung Keputusan Seleksi Penerima Program Bantuan Sosial Menggunakan Metode Simple Additive Weighting (SAW) Berbasis Website (Studi Kasus : Desa Sroyo) telah selesai dikembangkan. Sistem ini bertujuan untuk membantu memberikan alternatif penerima bantuan sosial bagi pemerintah Desa Sroyo sehingga proses seleksi dapat dilakukan dengan lebih optimal. Hasil pengujian Black-Box yang telah dilakukan menjelaskan bahwa sistem berjalan dengan baik sesuai dengan fungsinya. Bagi peneliti yang ingin melakukan penelitian terkait sistem pendukung keputusan penulis menyarankan untuk menggunakan dan membandingkan metode perhitungan sistem pendukung keputusan yang lainnya agar mengetahui nilai yang lebih akurat dengan menggunakan metode yang berbeda. Selain itu, sistem juga dapat dikembangkan menjadi aplikasi android guna mempermudah user untuk pengaplikasiannya.

## DAFTAR PUSTAKA

- <span id="page-7-0"></span>[1] Turban, E., Aronson, J. E., & Liang, T. P. (2007). Decision Support Systems and Intelligent Systems 7th Edition (10th ed.). Prentice-Hall of India.
- <span id="page-7-1"></span>[2] Mora, M., Forgionne, G., & Gupta, J. N. D. (2003). Decision-Making Support Systems. Achievements and Challenges for the New Decade. In Encyclopedia of Information Science and Technology, Second Edition. https://doi.org/10.4018/978-1-60566-026-4.ch156
- <span id="page-7-2"></span>[3] Lestari, U., & Targiono, M. (2017). Sistem Pendukung Keputusan Klasifikasi Keluarga Miskin Menggunakan Metode Simple Additive Weighting (Saw) Sebagai Acuan Penerima Bantuan Dana Pemerintah (Studi Kasus: Pemerintah Desa Tamanmartani, Sleman). Jurnal TAM (Technology Acceptance Model), 8(1), 70–78. http://www.ojs.stmikpringsewu.ac.id/index.php/JurnalTam/article/view/97
- <span id="page-7-3"></span>[4] Andani, M. D., & Yeka, H. (2018). Perancangan Sistem Pendukung Keputusan Penentuan Penerima Bantuan Daerah Berdasarkan Tarif Hidup Masyarakat Menggunakan Metode SAW. Jurnal Vokasional Teknik Elektronika Dan Informatika, 6(2).
- <span id="page-7-4"></span>[5] Suryati, S., & Jauhari, Z. (2018). Pemilihan Guru Berprestasi Menggunakan DSS (Decision Support System) Dengan Metode FMADM (Fuzzy Multiple Attribute Decission Making) Dan SAW (Simple Additive Weighting). Jurnal Ilmiah FIFO, 10(1), 62. https://doi.org/10.22441/fifo.v10i1.2941
- <span id="page-7-5"></span>[6] Laia, E. M., & Sihotang, H. T. (2020). Decision Support System to Determine Applicant Housing Credits With SAW Method on the House Complex of J. City Residence by Capital Property. Journal of Computer Networks, Architecture and High Performance Computing, 2(1), 211–217.
- <span id="page-7-6"></span>[7] Faiz, A., Sya'bana, N. A., & Hafiz, M. (2020). Pengembangan Sistem Pendukung Keputusan Untuk Seleksi Penerimaan Beasiswa Dengan Metode Saw Dan Topsis: Studi Kasus Universitas Muhammadiyah Tangerang. JIKA (Jurnal Informatika), 4(1), 49. https://doi.org/10.31000/jika.v4i1.2424
- <span id="page-7-7"></span>[8] Kasma, U., Informasi, J. S., & Berbobot, P. (2018). Sistem Pendukung Keputusan Pembelian Sepeda Motor Menggunakan Metode Simple Additive Weighting (SAW). E-Jurnal JUSITI (Jurnal Sistem Informasi Dan Teknologi Informasi), 7–2(2), 104–115. https://doi.org/10.36774/jusiti.v7i2.245
- <span id="page-7-8"></span>[9] Simanjuntak, E., & Sinaga, B. (2020). Decision Support System for Determining the Best Hospital Nurses Grandmed Method Using Simple Additive Weighting (SAW). 2(1), 45–52. https://doi.org/10.2991/assehr.k.200303.003
- <span id="page-7-9"></span>[10] Alinezhad, A. R. (2009). Sensitivity Analysis of Simple Additive Weighting Method (SAW): The Results of Change the Weight of One Attribute on the Final Ranking of Alternatives. September.
- <span id="page-7-10"></span>[11] Wijaya, A. E., & Utami, E. W. (2018). Jurnal Teknologi Informasi dan Komunikasi STMIK Subang, Oktober 2017 ISSN: 2252-4517. Sistem Pendukung Keputusan Penilaian Penginapan Dikota Subang Dengan
- <span id="page-7-11"></span>[12] Siti Husnul Bariah, M. I. S. P. (2016). Penerapan Metode Waterfall Pada Perancangan Sistem Informasi Pengolahan Data Nilai Siswa. 5(4), 49–55.
- <span id="page-7-12"></span>[13] M. Kusban, A. Susanto, dan O. Wahyunggoro, "Feature extraction for palmprint recognition using kernel-pca with modification in gabor parameters," in 2016 1st International Conference on Biomedical Engineering (IBIOMED), 2016, pp. 1–6.

<span id="page-8-3"></span>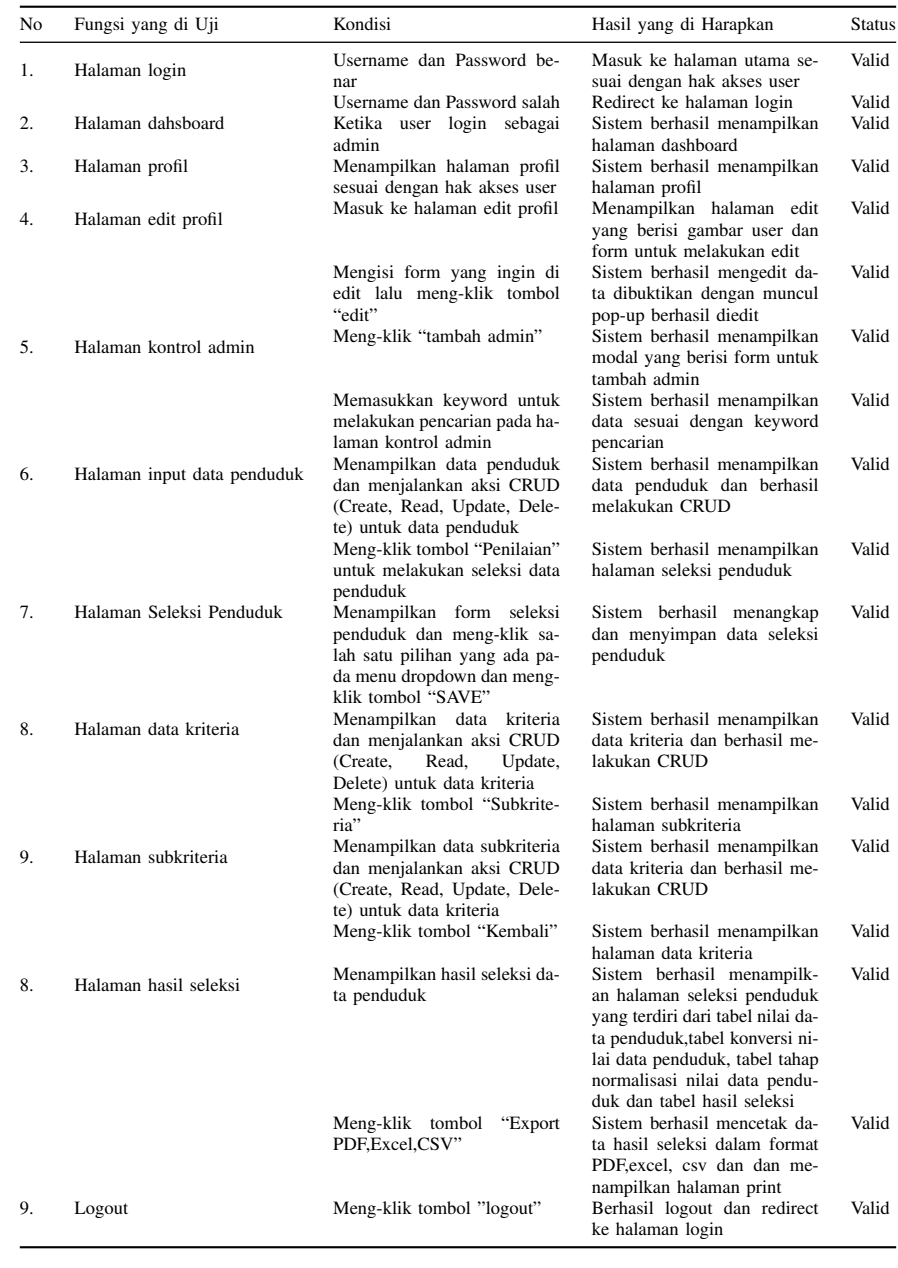

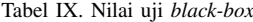

- [14] M. Kusban, A. Susanto, dan O. Wahyunggoro, "Combination a skeleton filter and reduction dimension of kernel pca based on palmprint recognition," International Journal of Electrical and Computer Engineering (IJECE), vol. 6, pp. 3255–3261, 12 2016.
- [15] M. Kusban, A. Susanto, dan O. Wahyunggoro, "Excellent performance of palmprint recognition by using wavelet filter," ICIC Express Letters, vol. 11, pp. 1315– 1321, 08 2017.
- [16] M. Kusban, A. Budiman, dan B. P., "An excellent system in palmprint recognition," IOP Conference Series: Materials Science and Engineering, vol. 403, p. 012037, 10 2018.
- [17] M. Kusban, B. P, dan A. Budiman, "Palmprint recognition using the cosine method," IOP Conference Series: Materials Science and Engineering, vol. 674, p. 012041, 11 2019.
- <span id="page-8-0"></span>[18] M. Kusban, "Improvement palmprint recognition system by adjusting image data reference points," Journal of Physics: Conference Series, vol. 1858, no. 1, p. 012077, apr 2021.
- <span id="page-8-1"></span>[19] Wardani D Kusuma, & Maryam. (2020). Sistem Informasi Inventaris Sarana Dan Prasarana Berbasis Web Pada SMA Batik 2 Surakarta. http://eprints.ums.ac.id/id/eprint/82695
- <span id="page-8-2"></span>[20] Nidhra, S. (2012). Black Box and White Box Testing Techniques - A Literature Review. International Journal of Embedded Systems and Applications, 2(2), 29–50. https://doi.org/10.5121/ijesa.2012.2204
- [21] Fadli, S., & Sunardi, S. (2018). Perancangan Sistem Dengan Metode Waterfall Pada Apotek Xyz. Jurnal Manajemen Informatika Dan Sistem Informasi, 1(2), 29. https://doi.org/10.36595/misi.v1i2.46